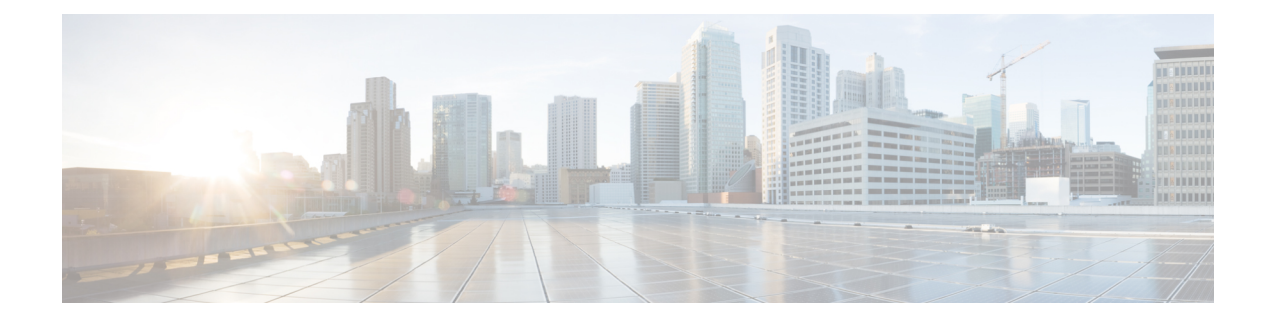

# **About the Management Center REST API**

The management center REST API provides a lightweight API to manage a management center.

- About the [Management](#page-0-0) Center REST API, on page 1
- [Whats](#page-0-1) New in 7.1, on page 1
- [Whats](#page-4-0) New in 7.2, on page 5
- [What's](#page-8-0) New in 7.3, on page 9
- [What's](#page-11-0) New in 7.4, on page 12
- [Enabling](#page-16-0) the REST API, on page 17
- Best [Practices,](#page-17-0) on page 18
- Additional [Resources,](#page-17-1) on page 18

### <span id="page-0-0"></span>**About the Management Center REST API**

The REST API is an application programming interface (API), based on "RESTful" principles, which you can quickly enable on any management center running version 6.1 or higher, and use with a REST client.

After installing a REST client, you can contact the specific management center's REST agent and use standard HTTP methods to access current configuration information, and issue additional configuration parameters.

## <span id="page-0-1"></span>**Whats New in 7.1**

The following new features and functionality were added in version 7.1.

• Added error

```
401 Invalid Session
```
- Added error
	- 429 Too Many Writes
- Removed biased terminology from field names and descriptions
- Added the following new sections in API Explorer:
- Troubleshoot
- Network Map

#### Chassis

New API endpoints and Methods

**Table 1: New Endpoints: these are new endpoints and methods.**

| <b>Name</b>                                      | <b>Methods</b>               | <b>URL</b>                                                                                                |
|--------------------------------------------------|------------------------------|----------------------------------------------------------------------------------------------------|
| <b>Troubleshoot</b>                              |                              |                                                                                                    |
| <b>Packet Tracer Files</b>                       | DELETE, DELETE by ID         | /api/fire traduleshoot/v1/domain/{domainUIII}<br>/packettracer/files/                                     |
| <b>Network Map</b>                               |                              |                                                                                                    |
| Netmap Hosts                                     | GET, GET by ID, POST, DELETE | /api/fmc netmap/v1/domain/{domainUUID}<br>/hosts/{objectId}                                               |
| Vulns                                            | GET, GET by ID, POST, DELETE | /api/firc netrrap/v1/domain/{domainUID}/vulns/                                                            |
| Users                                            |                              |                                                                                                    |
| Duo Configs                                      | GET, GET by ID, PUT          | /api/finc config/v1/domain/{domainUUID}<br>/users/duoconfigs/                                             |
| <b>Deployment Services</b>                       |                              |                                                                                                    |
| <b>Job Histories</b>                             | GET, GET by ID, PUT          | /api/fmc config/v1/domain/{domainUUID}<br>/deployment/jobhistories                                        |
| Download Reports                                 | GET                          | /api/fmc config/v1/domain/{domainUUID}<br>/declonet/jddnistonies/(cotaire/UID)/geactional/don1cadeports   |
| <b>Email Reports</b>                             | <b>POST</b>                  | /api/fmc config/v1/domain/{domainUUID}<br>/deploymet/jddnistonies/{cotainetUII]/operational/enailneports  |
| <b>Device Clusters</b>                           |                              |                                                                                                    |
| <b>Threat Defense Cluster Readiness</b><br>Check | <b>POST</b>                  | /api/fmc config/v1/domain/{domainUUID}<br>/deviceclusters/ftdclusterreadinesscheck                        |
| <b>Threat Defense Cluster Device</b><br>Commands | <b>POST</b>                  | /api/fmc config/v1/domain/{domainUUID}<br>/devicedusters/{cotainetUID}/genetional/fickbusterdevicecomards |
| <b>Health Services</b>                           |                              |                                                                                                    |
| <b>Tunnel Statuses</b>                           | <b>GET</b>                   | /api/fmc config/v1/domain/{domainUUID}<br>/health/tunnelstatuses                                          |
| <b>Tunnel Summaries</b>                          | <b>GET</b>                   | /api/fmc config/v1/domain/{domainUUID}<br>/health/tunnelsummaries                                         |
| Chassis                                          |                              |                                                                                                    |
| Management Center Managed<br>Chassis             | GET, GET by ID               | /api/fmc config/v1/domain/{domainUUID}<br>/chassis/fmcmanagedchassis                                      |

 $\mathbf l$ 

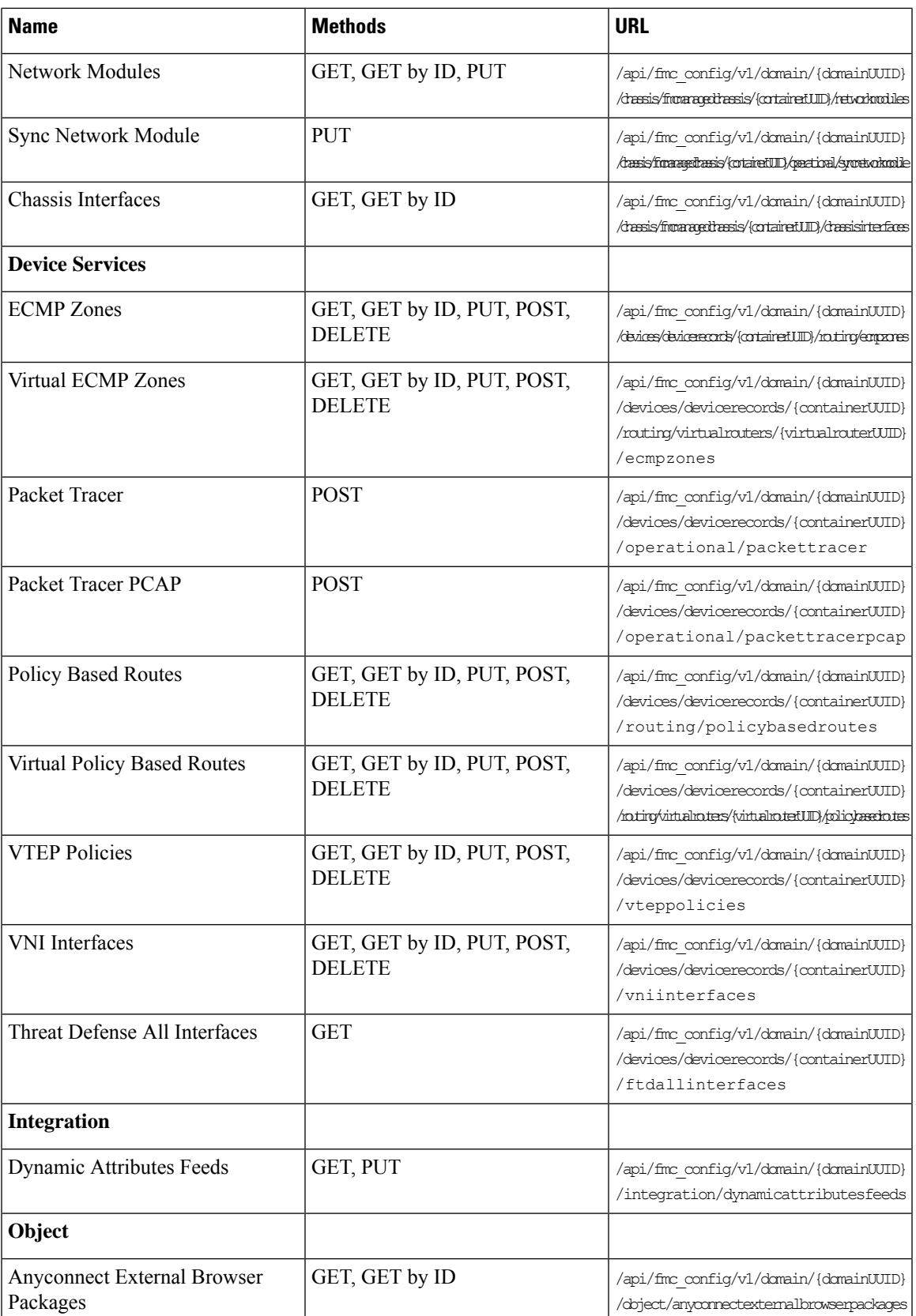

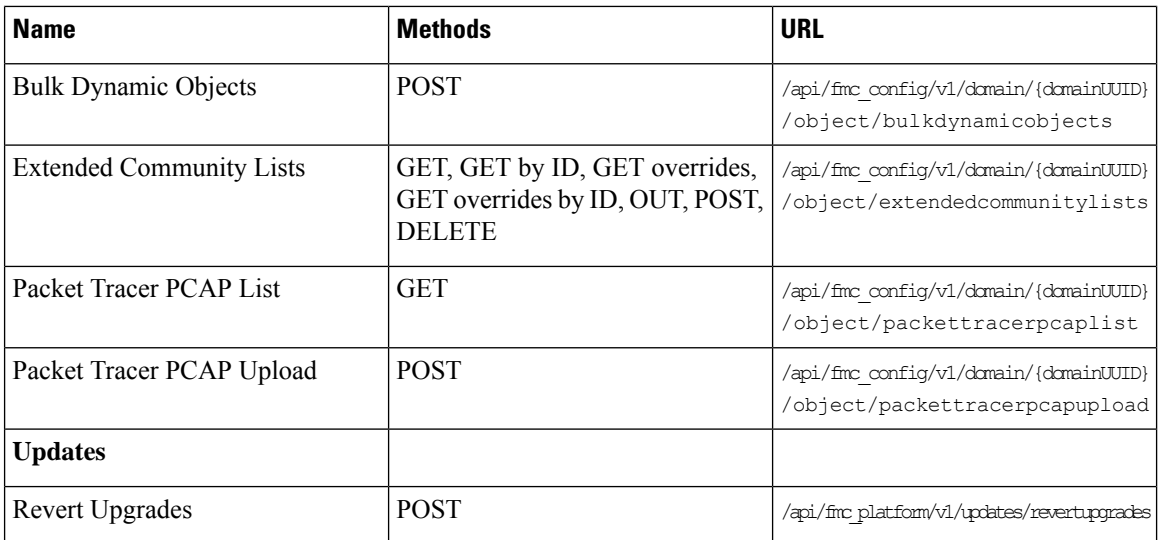

New Methods for existing endpoints

#### **Table 2: New Methods for Existing Endpoints: these provide additional functionality for existing endpoints**

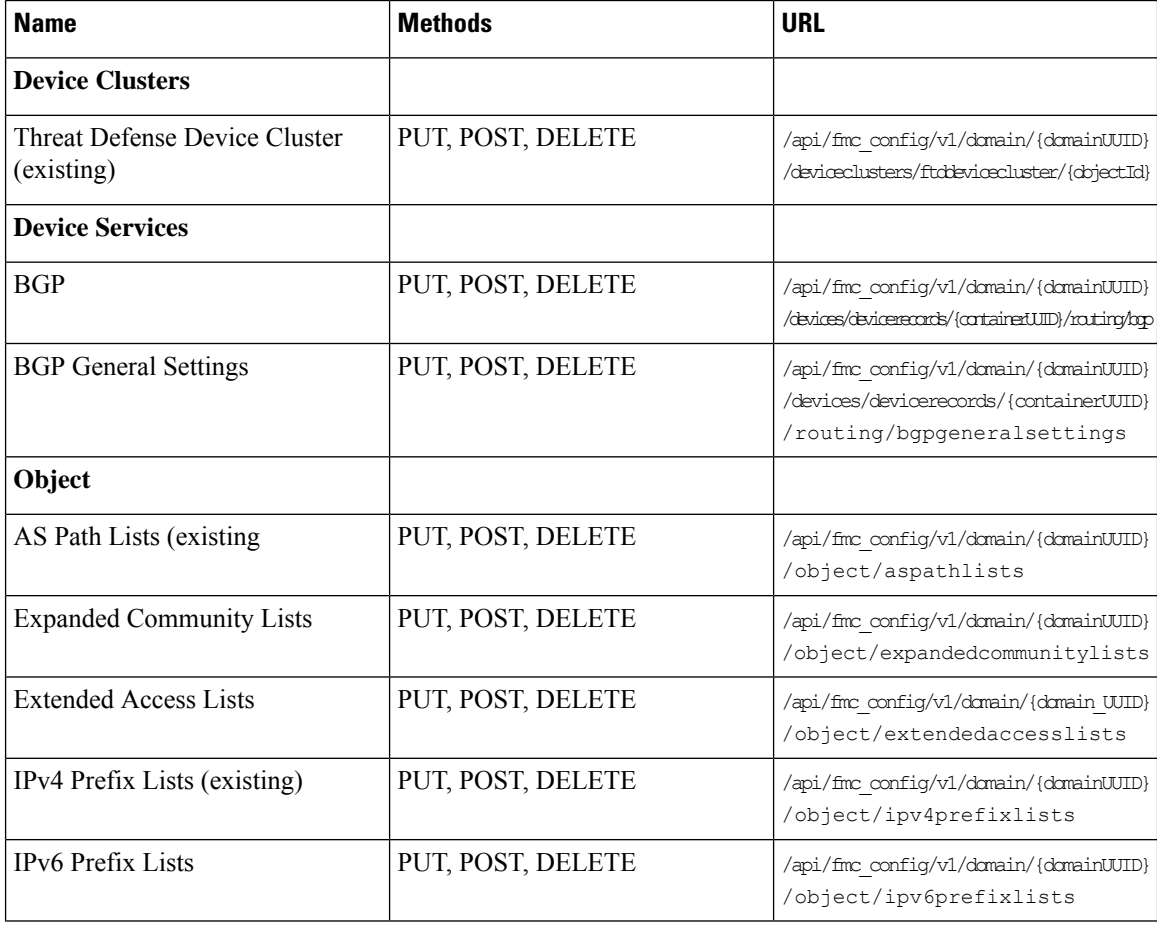

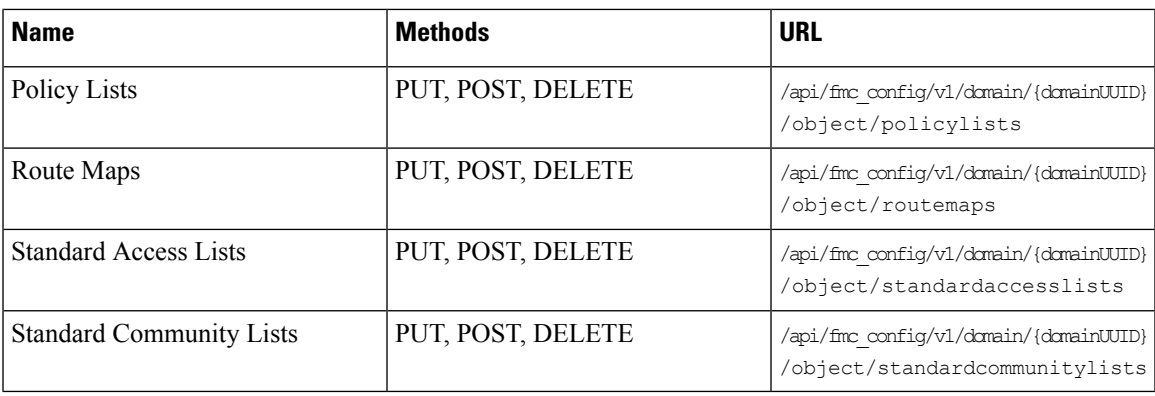

# <span id="page-4-0"></span>**Whats New in 7.2**

No new features or functionality were added in version 7.2.

New API endpoints and Methods

#### **Table 3: New Methods and Endpoints:**

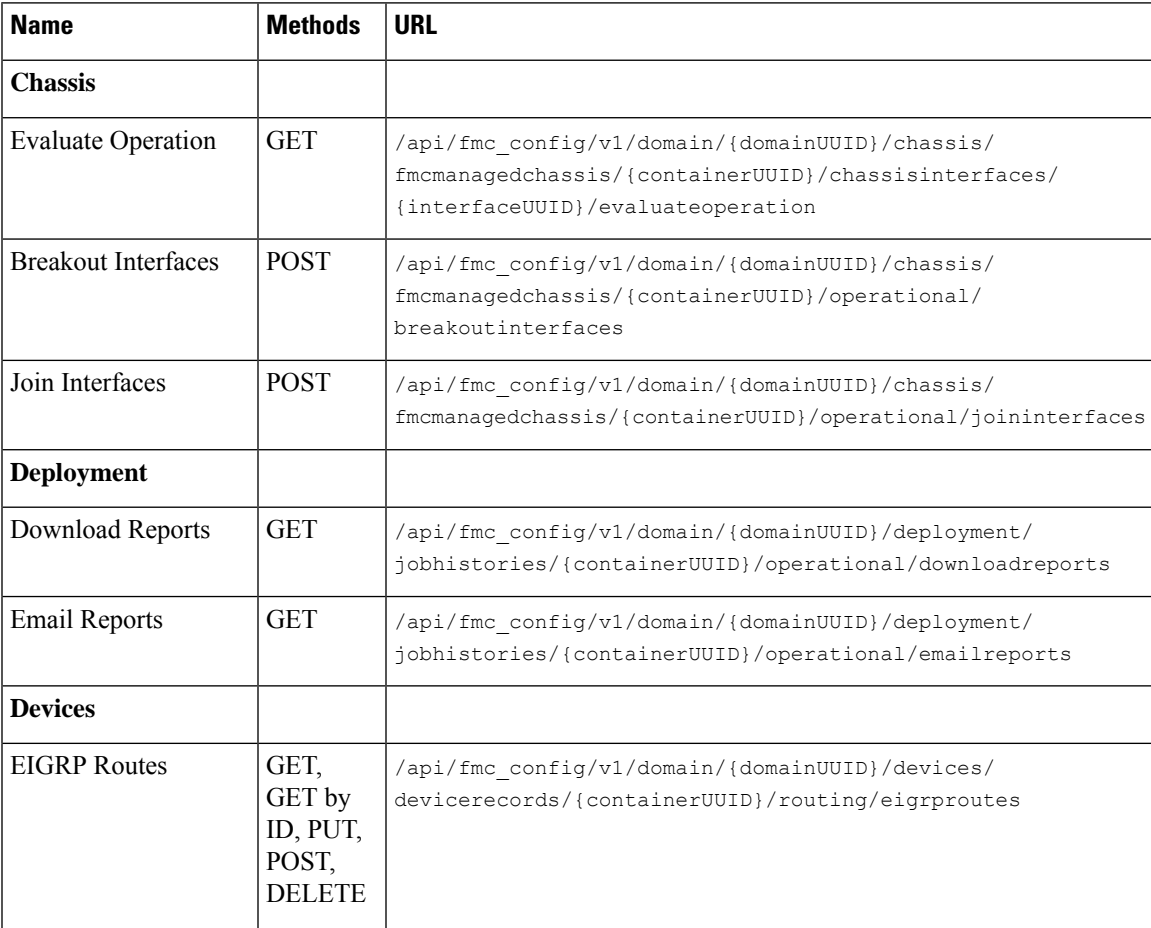

 $\mathbf I$ 

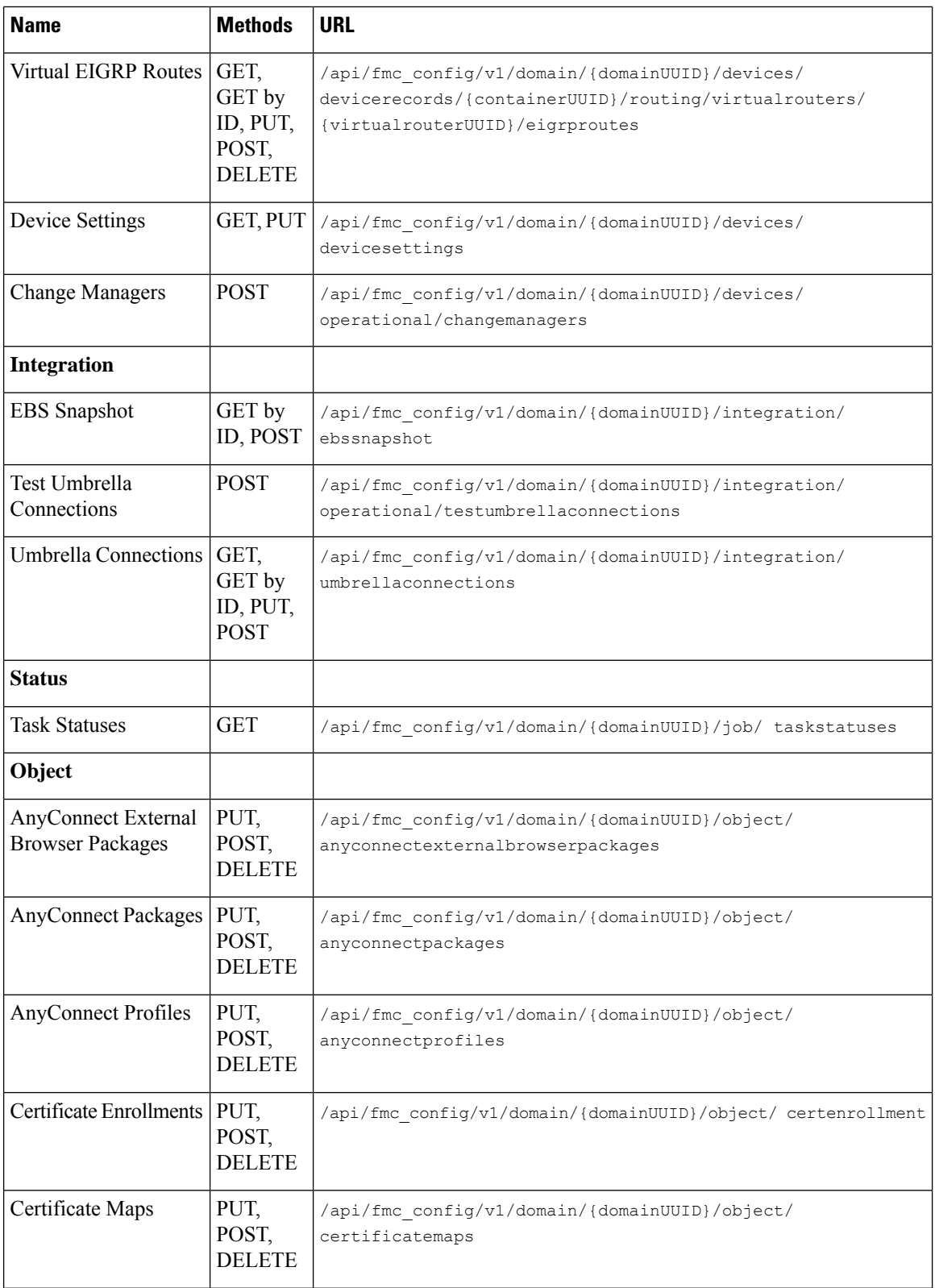

×

 $\mathbf{l}$ 

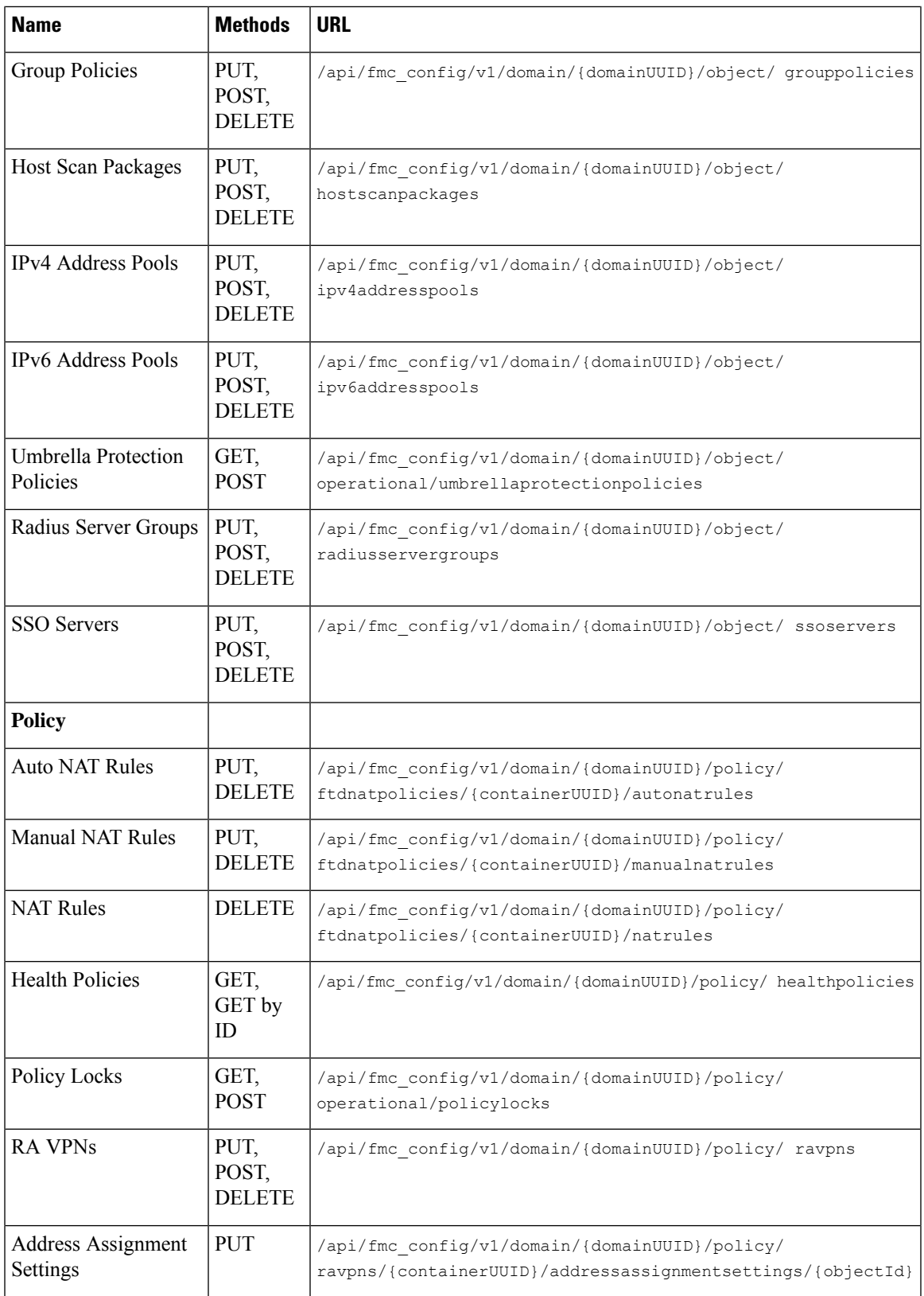

I

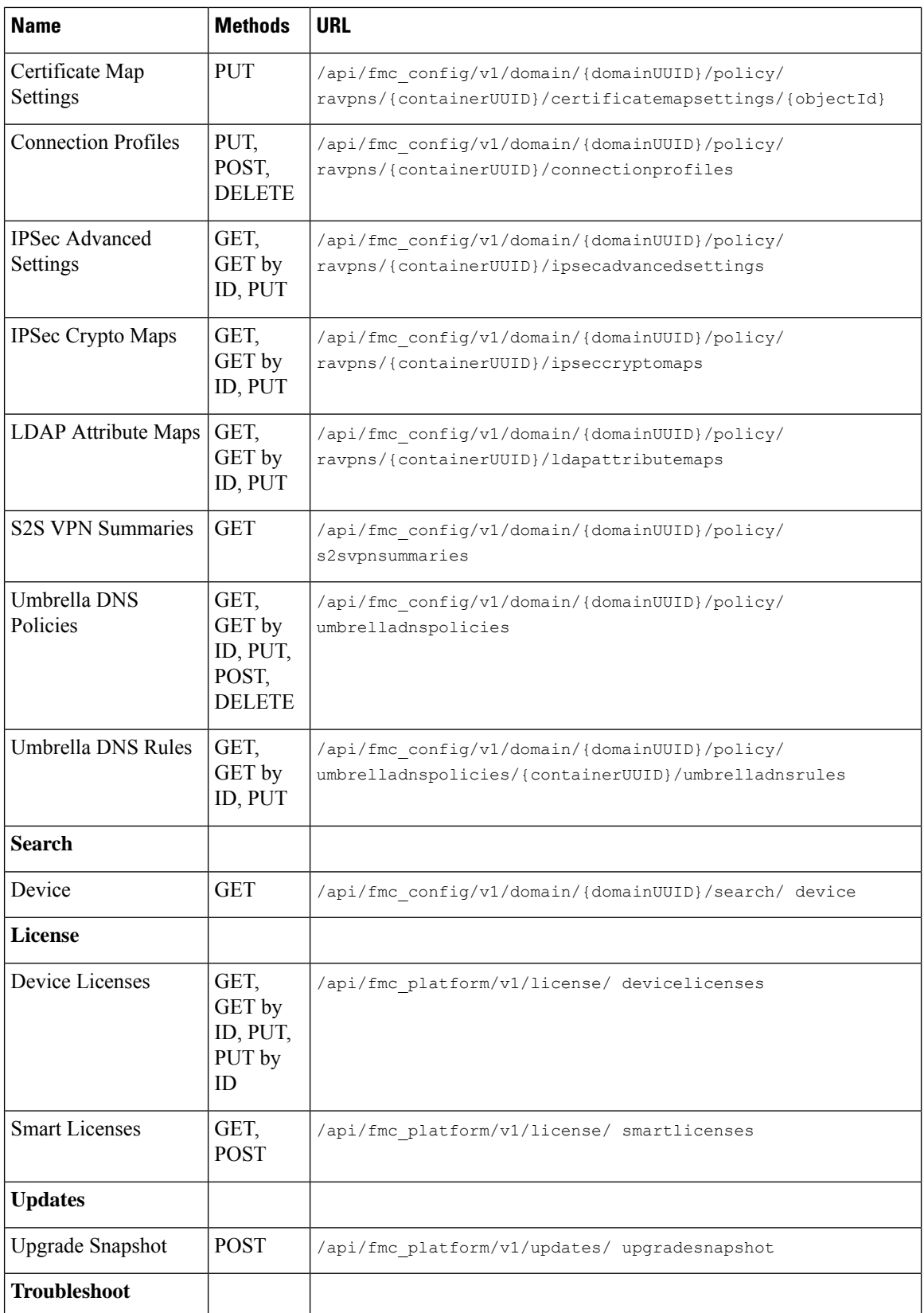

ı

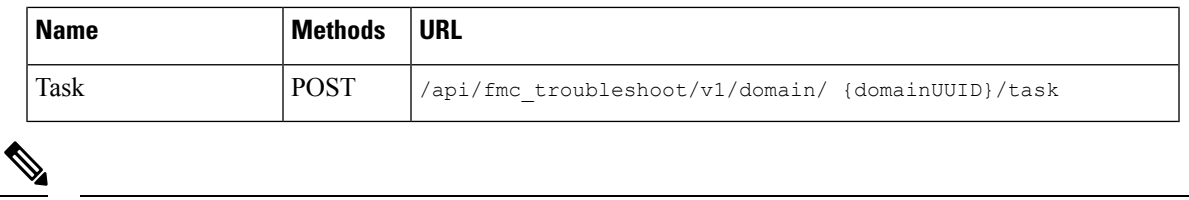

**Note** Spaces have been added to the URLs to aid in readability. When using the URLs, remove the spaces.

### <span id="page-8-0"></span>**What's New in 7.3**

Backup section has been added in 7.3.

New API endpoints and Methods

#### **Table 4: New Methods and Endpoints**

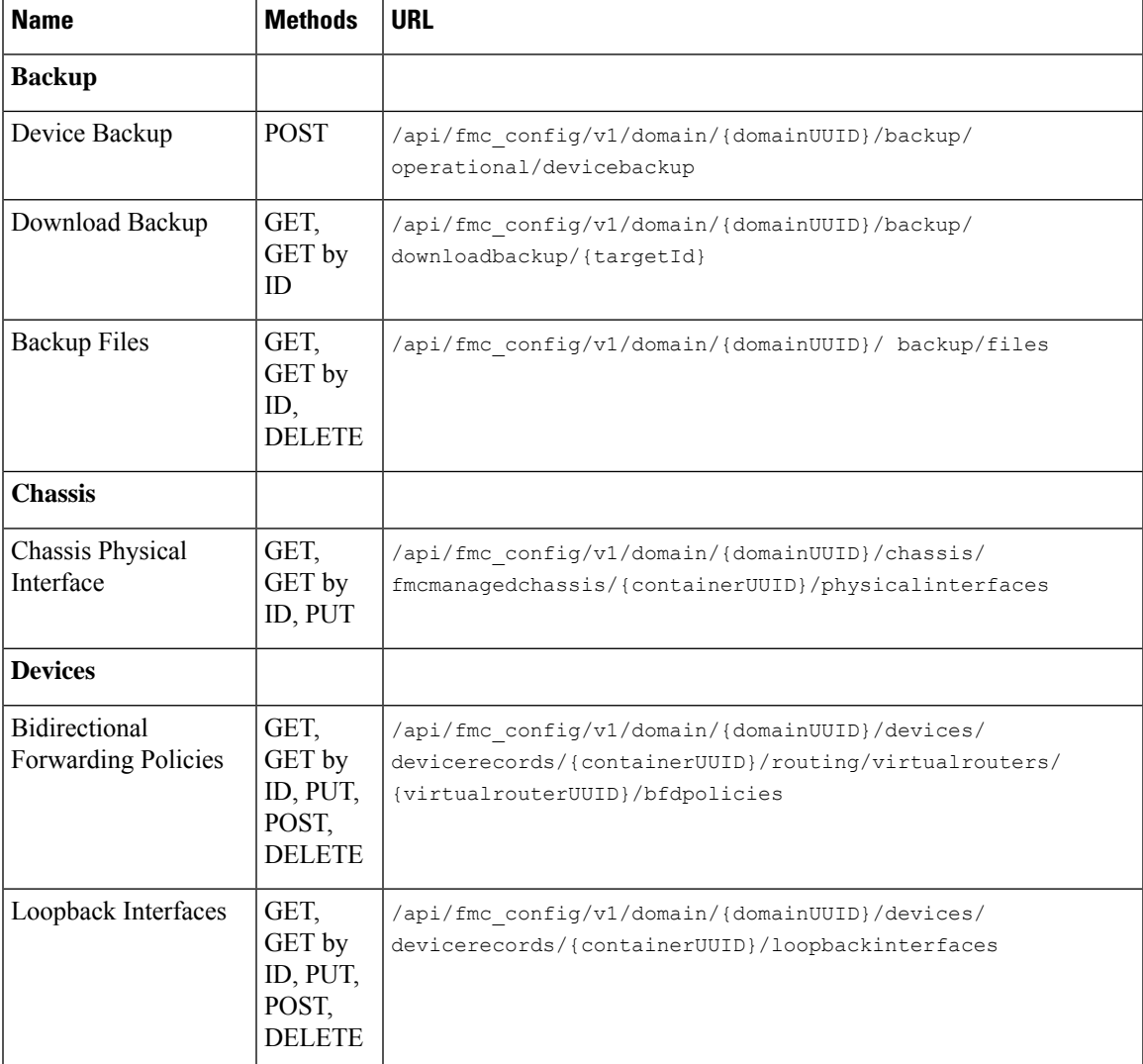

I

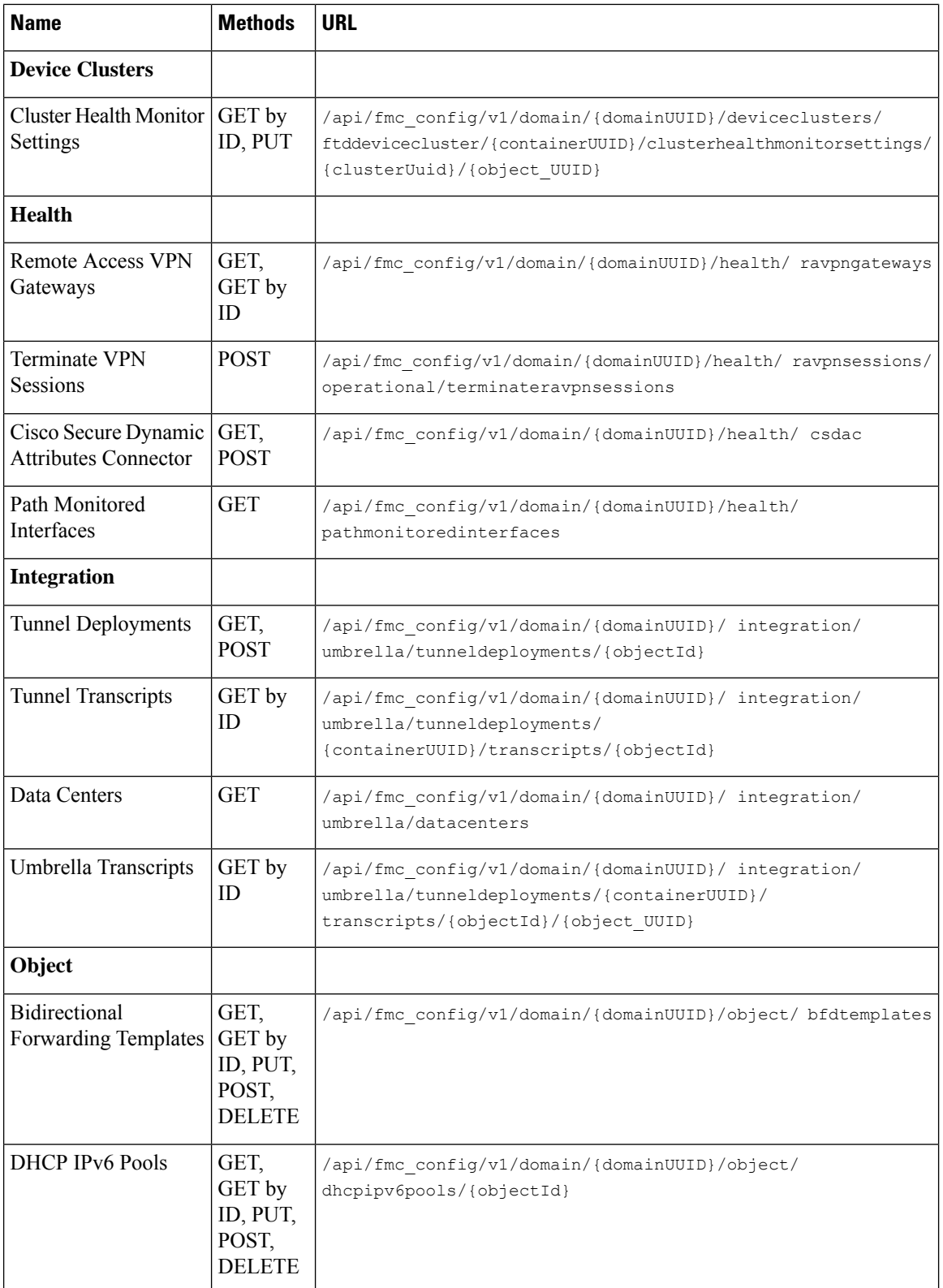

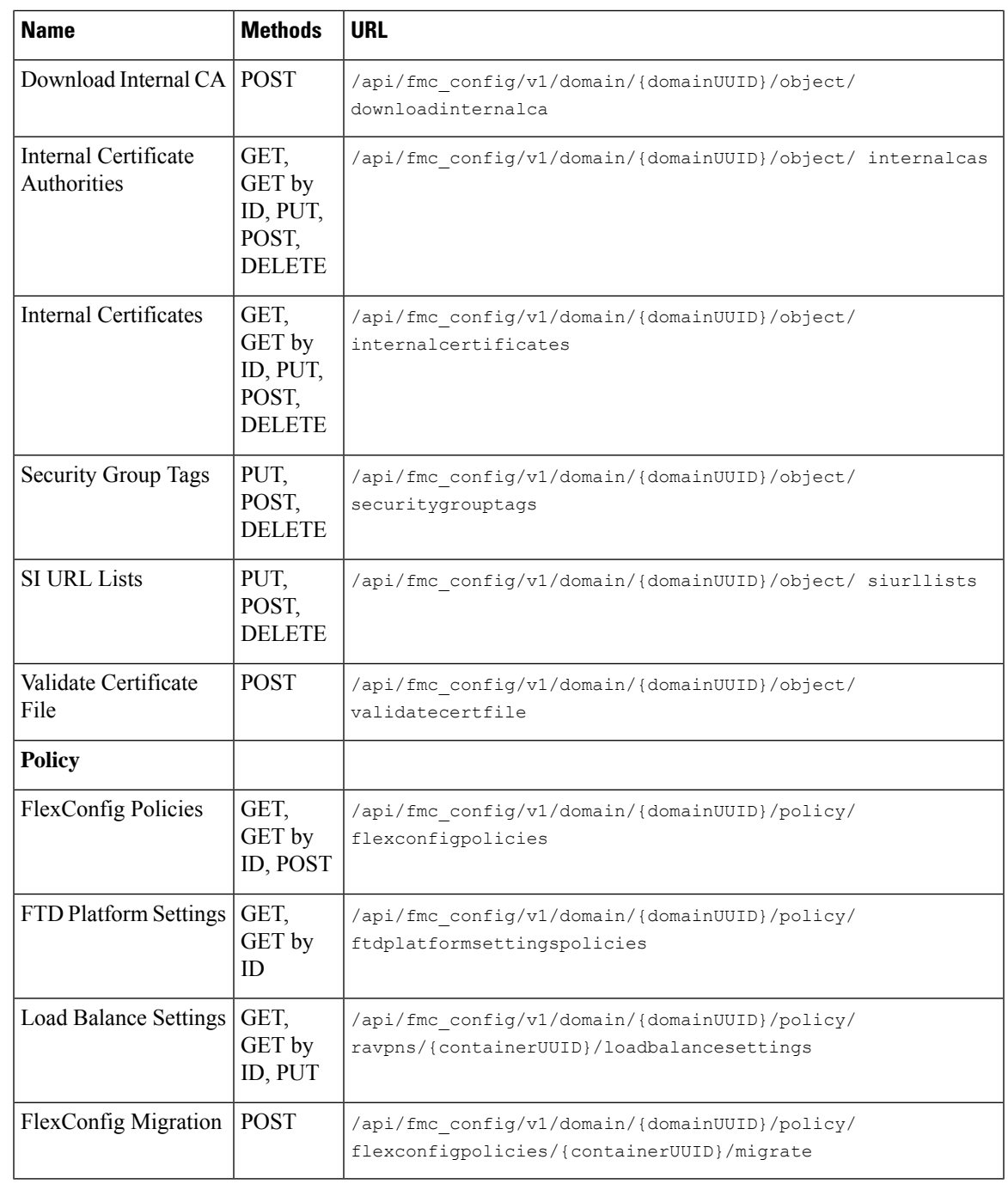

I

**Note** Spaces have been added to the URLs to aid in readability. When using the URLs, remove the spaces.

# <span id="page-11-0"></span>**What's New in 7.4**

Analysis section has been added in 7.4.

New API endpoints and Methods

#### **Table 5: New Methods and Endpoints**

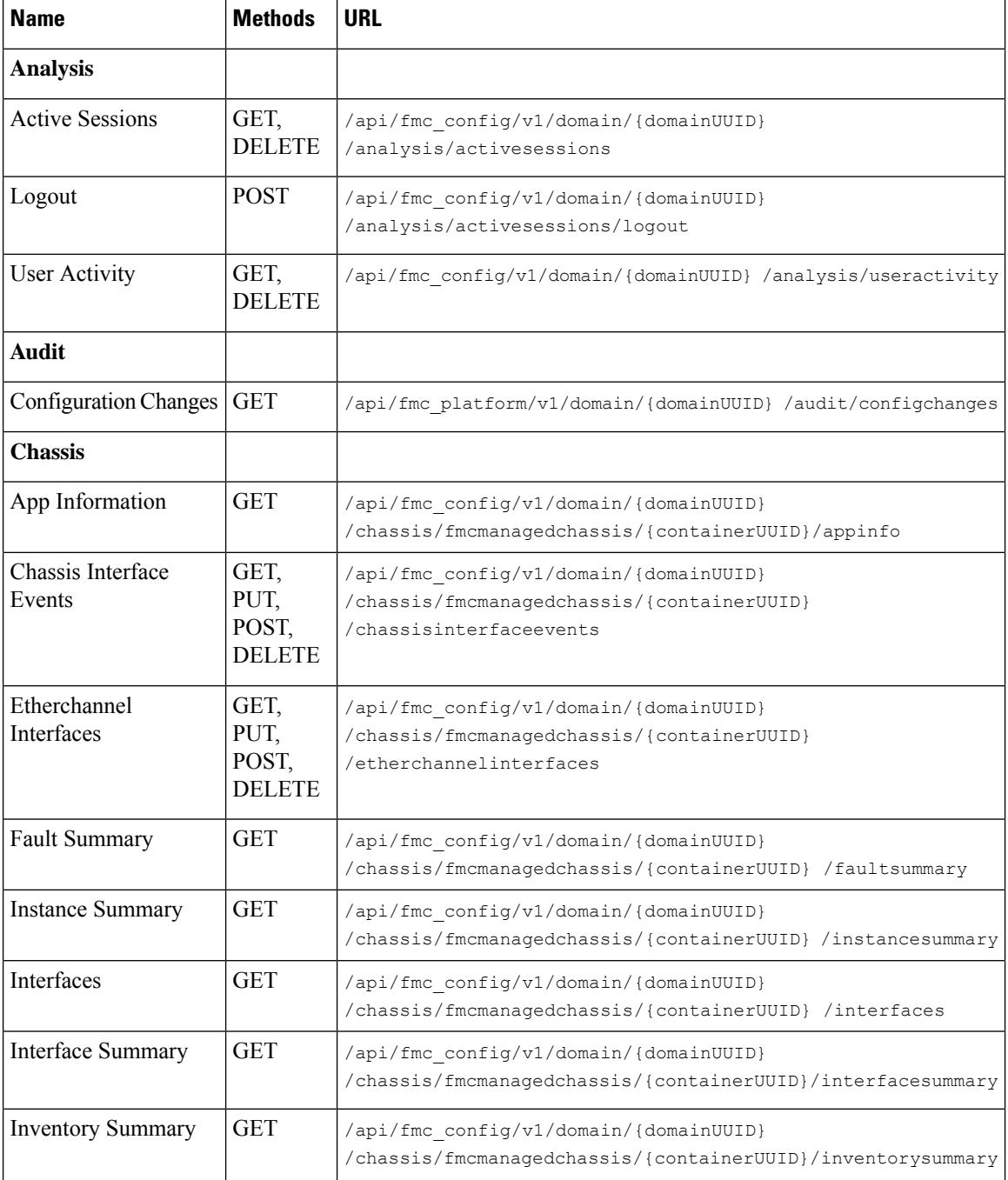

 $\mathbf{l}$ 

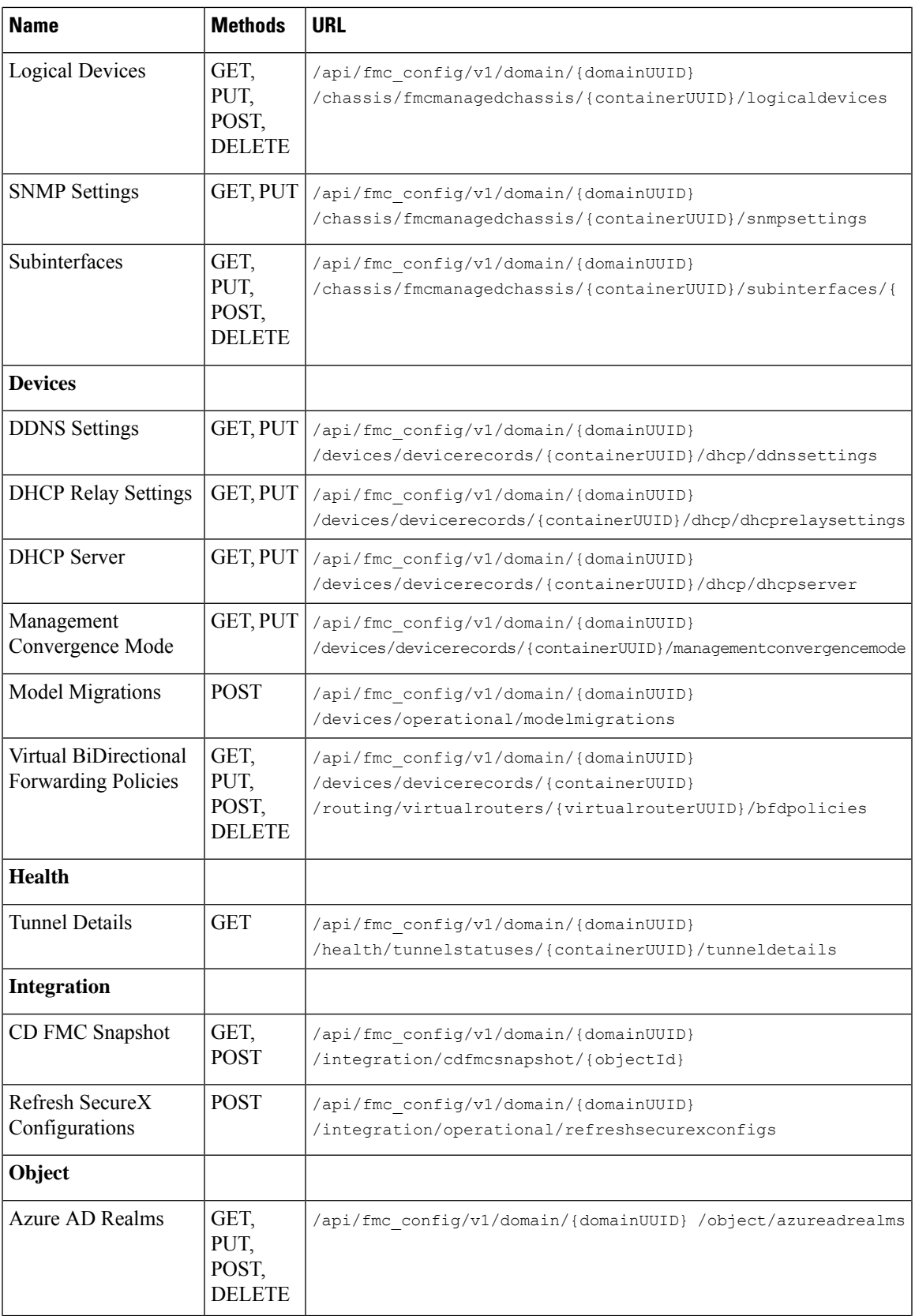

### **13**

I

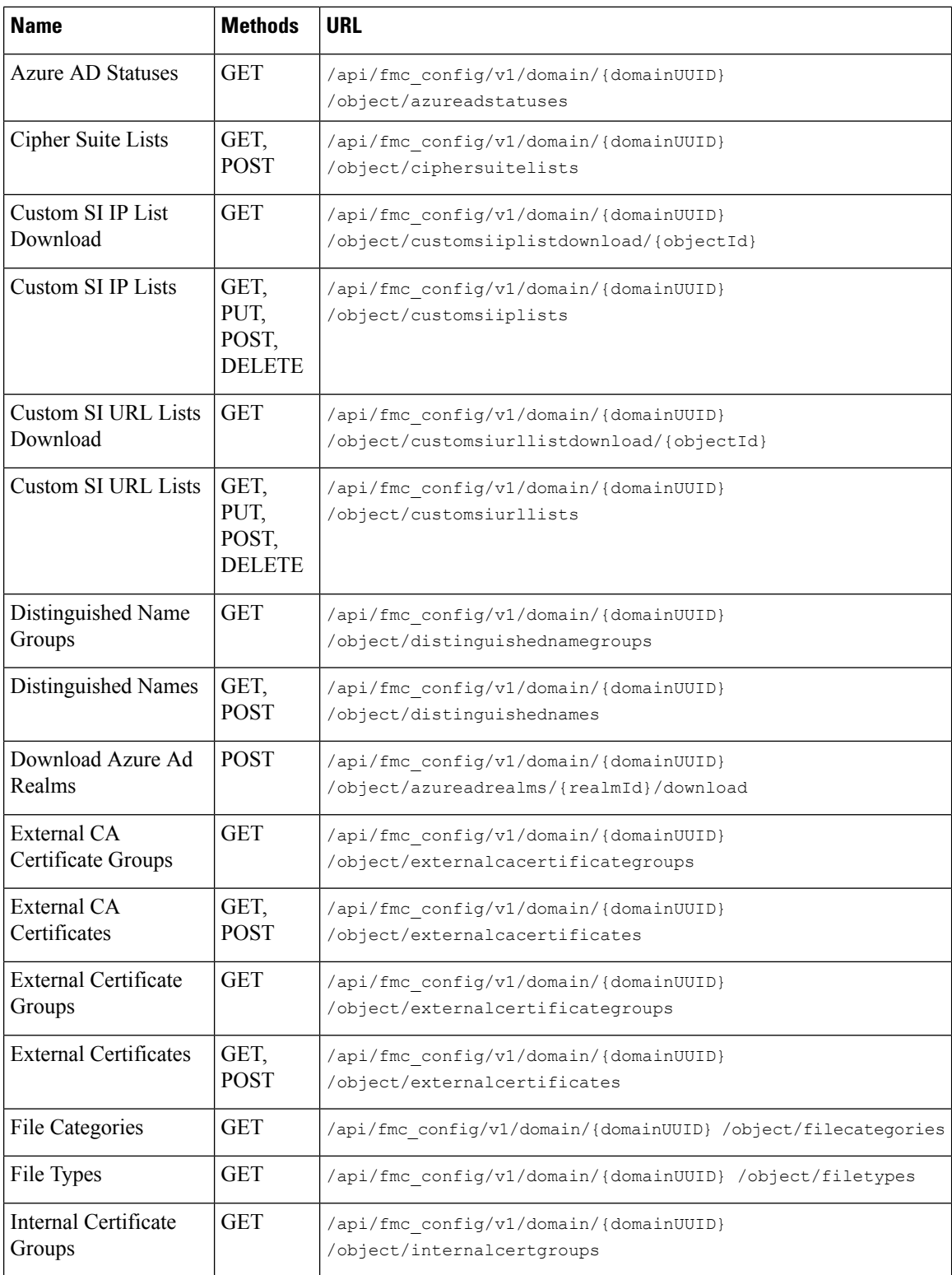

ı

 $\mathbf{l}$ 

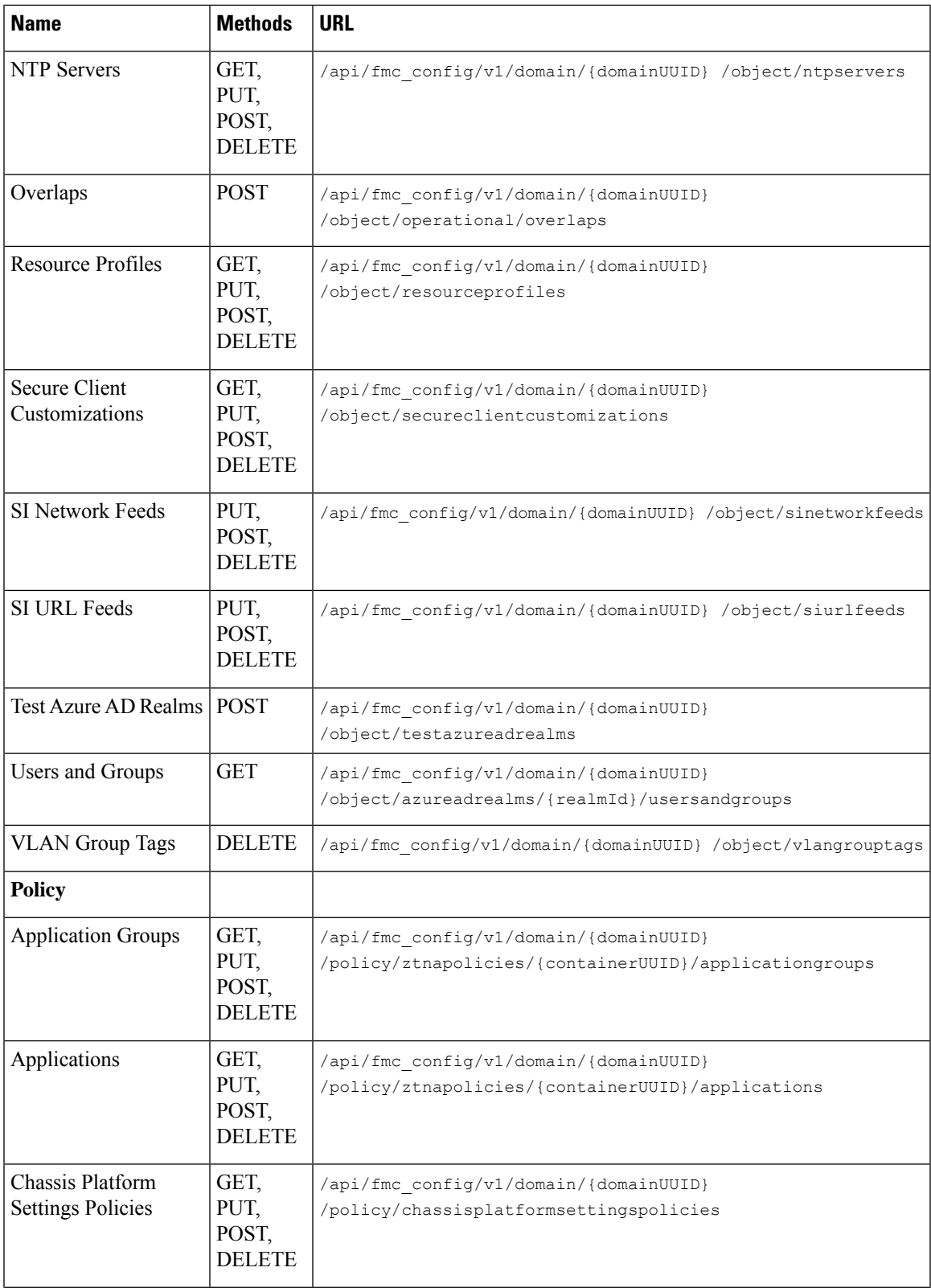

 $\mathbf I$ 

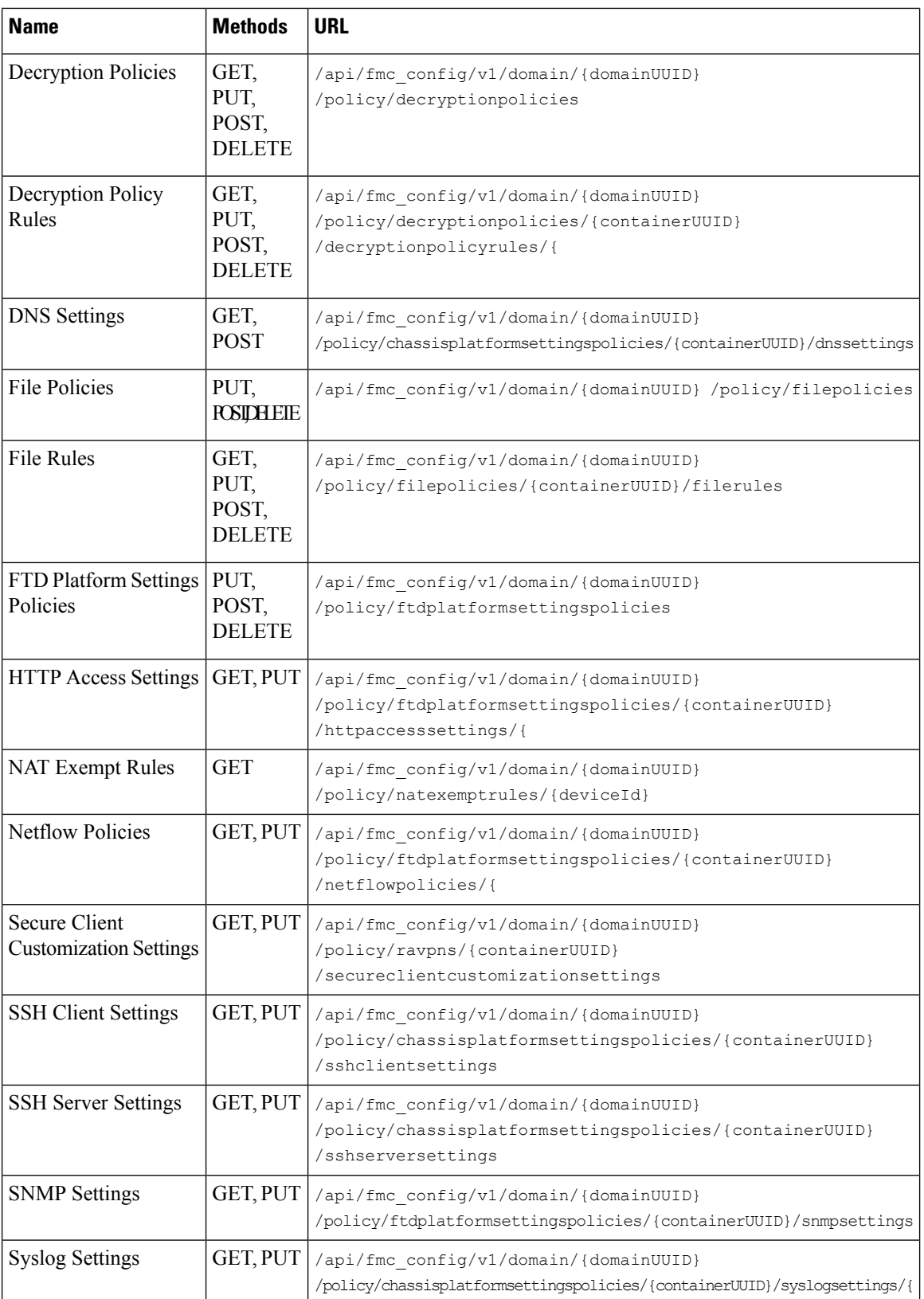

ı

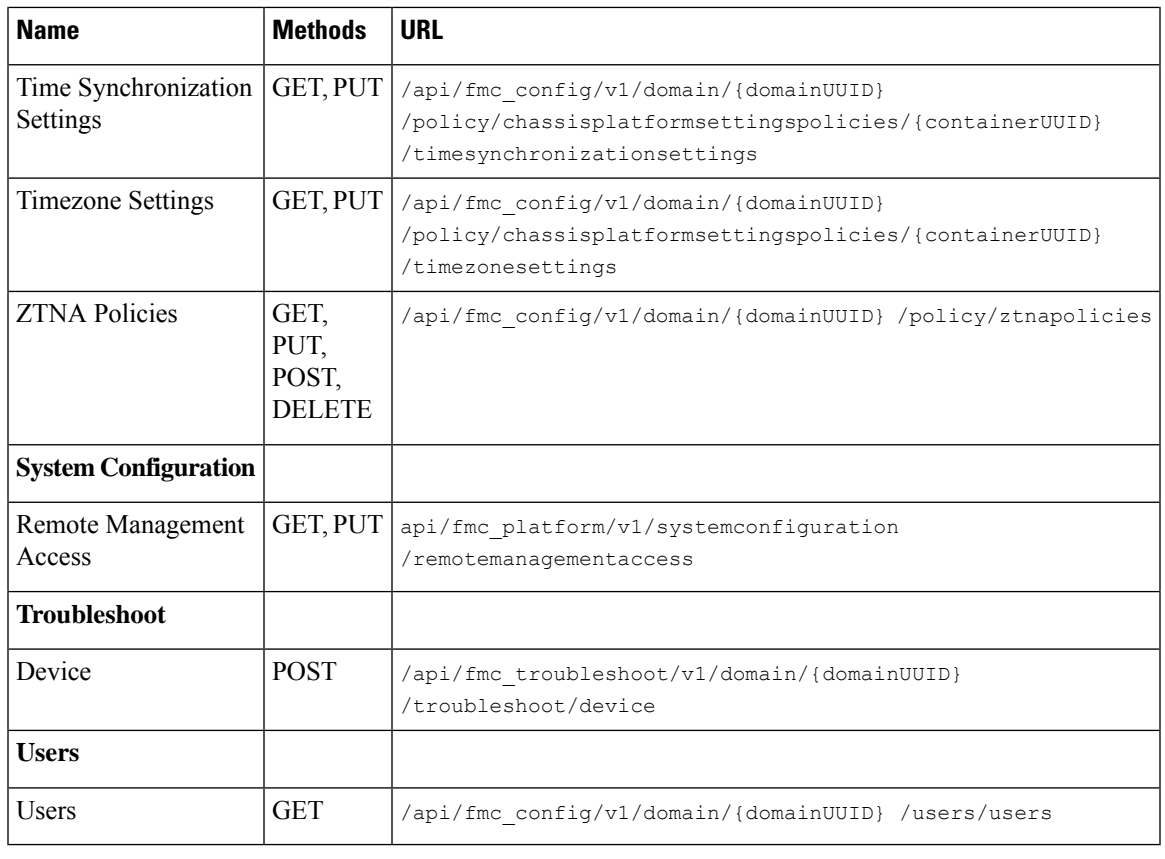

**Note** Spaces have been added to the URLs to aid in readability. When using the URLs, remove the spaces.

# <span id="page-16-0"></span>**Enabling the REST API**

In management center, the REST API is enabled by default. However, if you are intending to use the REST API, you should confirm that it is enabled.

 $\mathscr{D}$ 

**Note** If you are using UCAPL mode, check that the REST API is not enabled.

**Step 1** Navigate to the gear icon for the System menu. Under that menu select configuration and then REST API Preferences.

- **Step 2** Check the box marked Enable REST API.
- **Step 3** Click "Save". A "Save Successful" dialog will display when the REST API is enabled.

### <span id="page-17-0"></span>**Best Practices**

Cisco recommends the following best practices for optimal results with the REST API:

- Keep UI users and API users separate when possible. Especially do not use an admin account as an API user unless specifically necessary.
- Do not give API users more privilege than needed.
- Always validate the content coming from the server.
- Validate/sanitize JSON content, as it may include embedded executable code.
- If you are using CC or UCAPL mode you should disable REST API access to the management center and managed devices.

### <span id="page-17-1"></span>**Additional Resources**

Additional resources for the management center REST API can be found on Cisco DevNet at <https://developer.cisco.com/firepower/>.